diskpart

## Windows

shift +  $F10$ 

help help the second second and the second second second second second second second second second second second second second second second second second second second second second second second second second second seco

hel p help list

select select  $\mathcal{L}$ 

```
 select disk 0
select partition 1
format quick fs=ntfs
```
axternal structure with the structure of the structure of the structure of the structure of the structure of the structure of the structure of the structure of the structure of the structure of the structure of the structu

Windows (UEFI)

MSR Windows

EFI  $\qquad \qquad$  2

clean the same state  $\alpha$ 

 diskpart list disk select disk 0 cl ean convert gpt create partition efi size=100 create partition primary list partition

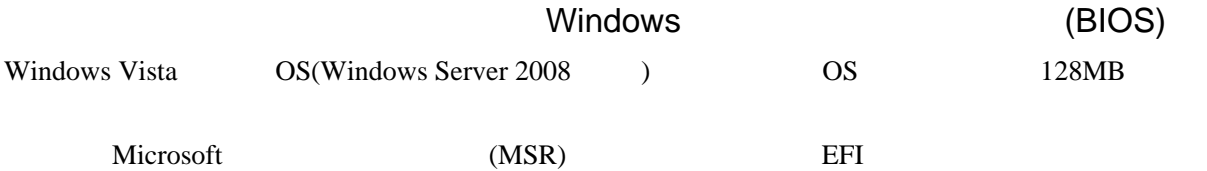

**BitLocker** 

MSR Windows **Windows** 

clean  $\alpha$ 

 diskpart select disk 0 cl ean create partition primary lsit partition

## ID de94bba4-06d1-4d40-a16a-bfd50179d6ac

 create partition primary size=300 set id="de94bba4-06d1-4d40-a16a-bfd50179d6ac"

## <http://www.atmarkit.co.jp/fwin2k/win2ktips/577diskext/diskext.html>

OS <sub>os</sub>  $\sim$ 

 diskpart list volume select volume extend